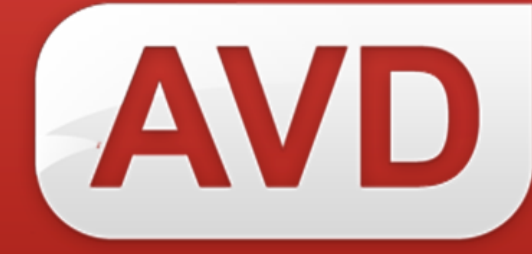

# **Руководство по каталогизации**

# **в Сводном каталоге**

# **электронного издания «Open for you»**

для категории

«Библиотека-пользователь СК»

ООО «ЭйВиДи-систем» 2014 г.

# Руководство по каталогизации в Сводном каталоге электронного издания «Open for you» для категории «Библиотека-пользователь СК»

Библиотеки-участницы Сводного каталога электронного издания «Open for you» (далее СК), не имеющие аттестованных каталогизаторов, имеют категорию «библиотека-пользователь СК» (см. Положение о Сводном каталоге электронного издания «Open for you»).

Все организации данной категории имеют право заимствовать записи в неограниченном количестве.

Создавать библиографические записи для Сводного каталога библиотеки данной категории могут только при заключении полного Договора Подписки на сетевое электронное издание «Open for you». Данный Договор предоставляет возможность, как заимствовать библиографические записи в неограниченном объеме, так и участвовать в предварительной каталогизации документов, отсутствующих в Сводном каталоге, и повышении качества записей Сводного каталога.

# **В случае заключения ограниченного Договора подписки работа ведется по следующей схеме:**

- 1. Напрямую в каталог библиотеки (далее Локальный каталог) записи не вводятся.
- 2. При каталогизации новых поступлений или ретро-ввода обязательно выполняется поиск такой записи в Сводном каталоге.

Если в Сводном каталоге запись есть

**Решение**: выполняется заимствование в Локальный каталог библиотеки;

# **В случае заключения полного Договора подписки, работа ведется по следующей схеме:**

При каталогизации новых поступлений или ретро-ввода обязательно выполняется поиск такой записи в Сводном каталоге.

По результатам поиска возможны несколько вариантов работы:

# **Вариант I**

Если в Сводном каталоге запись есть.

**Решение**: выполняется заимствование в Локальный каталог библиотеки;

620014, г. Екатеринбург, ул. Радищева, 28, офис 517 Служба поддержки: 8 (800) 555-01-21, +7 (343) 203-47-01

#### **Вариант II**

Запись в СК есть, но ее качество не соответствует ГОСТ 7.1-2003 и формату машиночитаемой каталогизации RUSMARC, либо в записи отсутствуют важные элементы библиографического описания, имеющиеся в документе.

#### **Решение:**

- 1) Запись заимствуется в том виде, в котором она представлена в СК.
- 2) На портале технической поддержки http:\\support.open4u.ru в личном кабинете создается новое обращение на редактирование записи (см. «Руководство по созданию нового обращения на портале»):
	- **Сервисный договор**: «Ведение сводного каталога»;
	- **Сервис**: «Качество ресурса»;
	- **Признаки /симптомы**: «Просим отредактировать записи в СК: …». Далее для каждой записи привести ее GUID и БО, скопировав эти данные из окна просмотра записи или введя самостоятельно краткое БО.
- 3) После редактирования в СК и отработки СК-клиента, запись в локальном каталоге библиотеки исправится в соответствии с записью СК.

#### **Пример запроса на редактирование записи в СК:**

*Прошу исправить в Сводном Каталоге запись GUID 11e30400-aa78-4821-aab8-daae4339241c Стогоff Илья, 13 месяцев. Прошу добавить возрастное ограничение 18+, Вид упаковки (в пер.), Тираж (6000 экз.), Размер текстовых материалов (21 см) и Наименование серии (Поколение Y).*

# **Вариант III**

В Сводном каталоге записи нет.

# **Решение А:**

1) Создается файл, содержащий краткое описание документа, запись на который отсутствует в Сводном каталоге. Краткое описание должно содержать все необходимые данные для точной идентификации документа: автор, заглавие, выходные данные, ISBN;

# **Например:**

Соколова, Т. В. Экспертиза художественных изделий . – М. : Форум, 2014. – 101 с. - ISBN 978-5-91134-314-9

620014, г. Екатеринбург, ул. Радищева, 28, офис 517 Служба поддержки: 8 (800) 555-01-21, +7 (343) 203-47-01

Донцова, Д. Бабочка в гипсе – М. : Эксмо, 2010. - 605 с. - ISBN 978-5-699-40840-5

ИЛИ

Делаются скан-копии страниц документа, необходимых для создания полной библиографической записи (см.: «Инструкция по сканированию элементов книги»).

- 2) На портале технической поддержки http:\\support.open4u.ru в личном кабинете создается новое обращение на предварительную каталогизацию (см. «Руководство по созданию нового обращения на портале»):
- **Сервисный договор**: «Предварительная каталогизация»;
- **Сервис**: «Качество ресурса»;
- **Признаки /симптомы**: «Запрос на каталогизацию»;
- **На вкладке Комментарии**: Добавить новый комментарий с текстом «Записи» или «См. файл». К комментарию прикрепить файл с записями или скан-копии на вкладке «Файлы и ссылки».
- 3) В случае предоставления информации об отсутствующем документе в виде краткого описания, редакторы **Центра контроля качества «ЭйВиДи-систем»** имеют право в случае необходимости дополнительно запросить у библиотеки-участницы Сводного каталога скан-копии страниц документа, необходимых для описания (см. «Руководство по сканированию элементов книги»). Если библиотека не предоставляет запрашиваемые скан-копии, запись в Сводный каталог не может быть добавлена;
- 4) После получения с портала поддержки почтового уведомления, что статус обращения № \*\*\* поменялся, следует зайти на портал, найти обращение с указанным номером и прочитать, что написал редактор в комментариях;
- 5) Если редактор написал какие-то замечания, следует ответить ему в данном обращении, создав новый комментарий;
- 6) Если записи влиты в СК, то можно выполнять их поиск в Сводном каталоге и заимствование в Локальный каталог.

# **Решение B:**

- 1) Создается запись в локальном каталоге или *заимствуется из внешних источников с необходимой последующей доработкой* (дополнение классификационными индексами, используемыми в данной организации, ключевыми словами и так далее, в том числе исправление ошибок и опечаток):
- если в СК есть запись только на предыдущее издание данного документа (т. е. отличия БО минимальные), заимствуется запись на имеющееся в Сводном каталоге издание, меняется год выхода, другие данные, отличающиеся в данном издании (ISBN, страницы);
- если нужно создать запись на новый том (выпуск) многочастного издания, которое уже есть в Сводном каталоге, заимствуется запись на имеющийся в Сводном каталоге том

(при наличии дублетов необходимо выбрать самую полную запись только в РЛ SPEC), вводятся данные о новом томе взамен данных предыдущего тома.

- 2) Вновь созданные и отредактированные записи из локального каталога выгружаются в текстовом формате в кодировке UTF8. Желательно затем заархивировать их;
- 3) Записи отправляются для проверки и редактирования группе редакторов через портал поддержки. Записи желательно высылать в течение недели с момента ввода, т.к. иначе возрастает вероятность того, что запись (записи) на какое-либо из этих изданий будет введена в СК другой библиотекой и ваша запись окажется дублетной;
- 4) На портале технической поддержки http:\\support.open4u.ru в личном кабинете создается новое обращение на предварительную каталогизацию (см. «Руководство по созданию нового обращения на портале»):
- **Сервисный договор**: «Предварительная каталогизация»;
- **Сервис**: «Предварительная каталогизация»;
- **Признаки /симптомы**: «Запрос на каталогизацию»;
- **На вкладке Комментарии**: Добавить новый комментарий с текстом «Записи» или «См. файл». К комментарию прикрепить файл с выгруженными записями на вкладке «Файлы и ссылки».
- 5) Редакторы имеют право в случае сомнений в правильности библиографического описания запросить у библиотеки-участницы Сводного каталога скан-копии страниц документа, необходимых для описания (см. «Руководство по сканированию элементов книги»). Если библиотека не предоставляет запрашиваемые скан-копии, запись в Сводный каталог не может быть добавлена;
- 6) После получения с портала поддержки почтового уведомления, что статус обращения № \*\*\* поменялся, следует зайти на портал, найти обращение с указанным номером и прочитать, что написал редактор в комментариях;
- 7) Если редактор написал замечания на записи, следует отредактировать указанные записи в локальном каталоге, выгрузить, создать новое обращение, в котором выслать отредактированные записи (см. п. 2 – 4 данного раздела);
- 8) Если записи влиты в СК, то можно с помощью модуля импорта GUID проставить в них идентификаторы сводного каталога.